«16» «августа» «2019г.»

Редакция № 011

# **АВТОМАТИЗИРОВАННАЯ СИСТЕМА УПРАВЛЕНИЯ ЛИФТАМИ ЭССАН СОЮЗ Инструкция по настройке частотного преобразователя IV5L с объединённым входом BX и EXT TRIP (для асинхронных двигателей) с доработкой по включению вентилятора по перегреву и контроля тормоза (для станций СОЮЗ с версией прошивки 71 и выше и станций СОЮЗ М с версией прошивки 84 и выше)**

**АБРМ.421400.010 ИС1**

Новосибирск 2019 г.

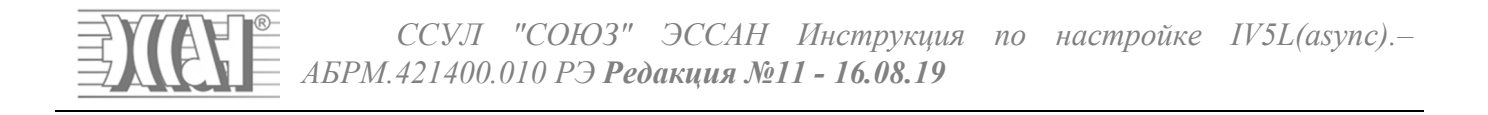

# Оглавление

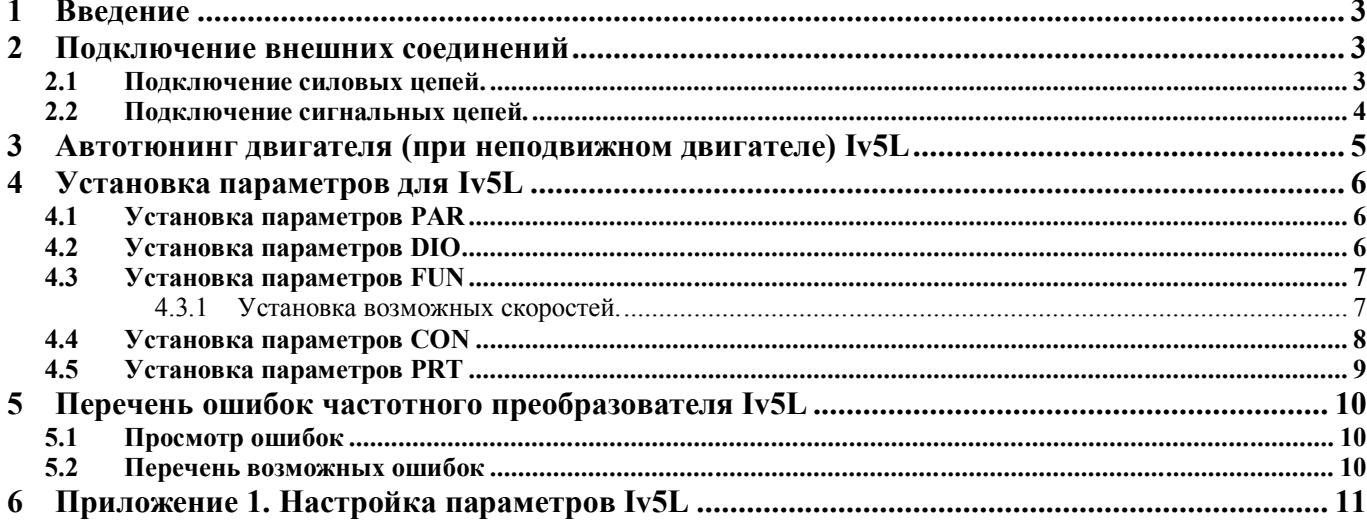

*ССУЛ "СОЮЗ" ЭССАН Инструкция по настройке IV5L(async).– АБРМ.421400.010 РЭ Редакция №11 - 16.08.19*

#### **1 Введение**

Для корректной и оптимальной работы *ССУЛ «СОЮЗ-М»* необходимо правильно подключить и настроить частотный преобразователь *(ЧП)*. В данном руководстве приводятся параметры и последовательность действий, которую нужно выполнить для правильной настройки. Для более подробного описания настроек следует пользоваться дополнительным руководством по эксплуатации и монтажу частотного преобразователя «РУКОВОДСТВО для лифтов iV5L v.Х.Х (XXXXXXXX).pdf».

#### **2 Подключение внешних соединений**

Обозначения проводов и кабелей (П2, П3, П17, П21) согласно схемам соединений АБРМ.421400.010 Э4.

К частотному преобразователю подключаются:

- входные фазы питания от шкафа управления;
- выходные фазы к контактору ГП;
- тормозной резистор;
- сигнальный жгут П17 АБРМ.6.640.050 к шкафу управления;
- энкодер (с помощью штатного кабеля).

#### **2.1 Подключение силовых цепей.**

Вид силового клеммника, расположенного в нижней части частотного преобразователя, и подключение силовых цепей показано на рисунке 1.

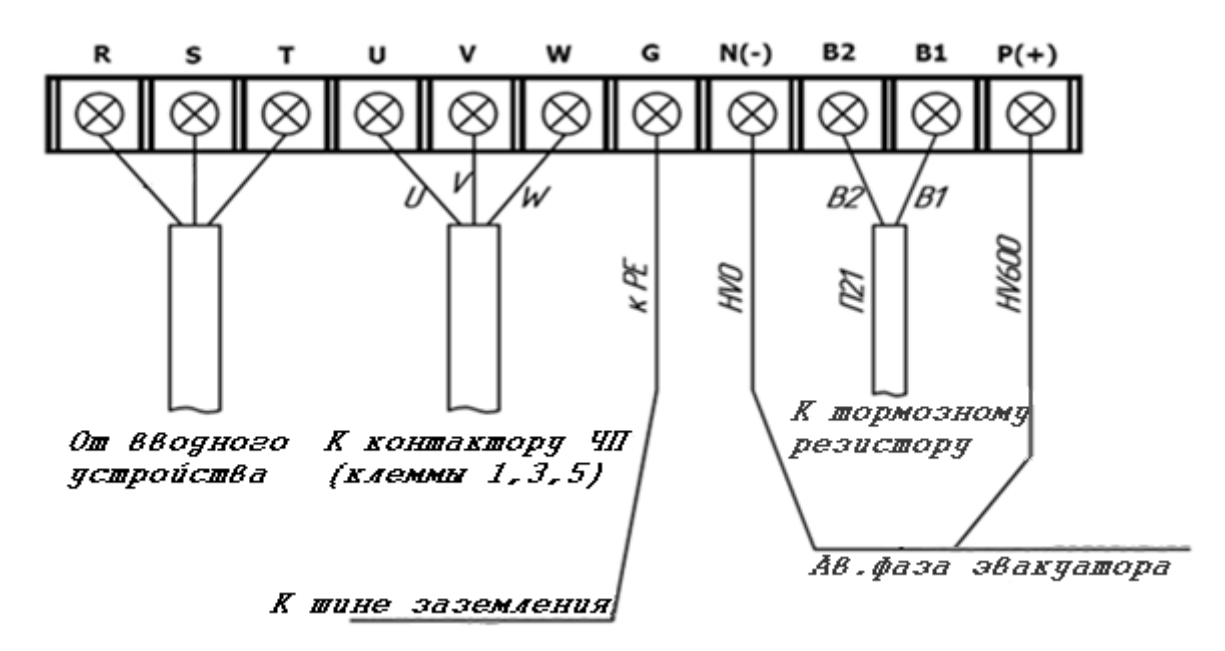

Рисунок 1. Силовой клеммник частотного преобразователя iV5L.

Входные фазы подключаются кабелем от вводного устройства или Шкафа Управления, в случае Б.М. исполнения, к клеммам R, S, T частотного преобразователя.

Выходные фазы подключаются от клемм U, V, W частотного преобразователя к клеммам 1, 3, 5 контактора ЧП (маркировка проводов U, V, W).

Заземление частотного преобразователя осуществляется проводом ПВ3х4 желто-зеленого цвета от клеммы G частотного преобразователя к шине заземления.

Тормозной резистор подключается к клеммам ЧП B1, B2.

Клеммы ЧП N(-) и P(+) подключаются согласно схеме электрических соединений АБРМ.421400.010 Э4.

ООО ППК «ЭССАН-Лифтэк» т.8-800-234-21-61. http://essan.ru/ 3

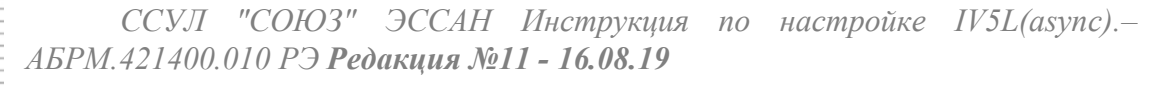

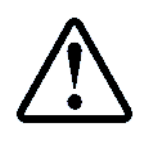

**Будьте внимательны при подключении силовых цепей во избежание ошибки при монтаже, они могут привести к поломке оборудования ЧП и станции!**

#### **2.2 Подключение сигнальных цепей.**

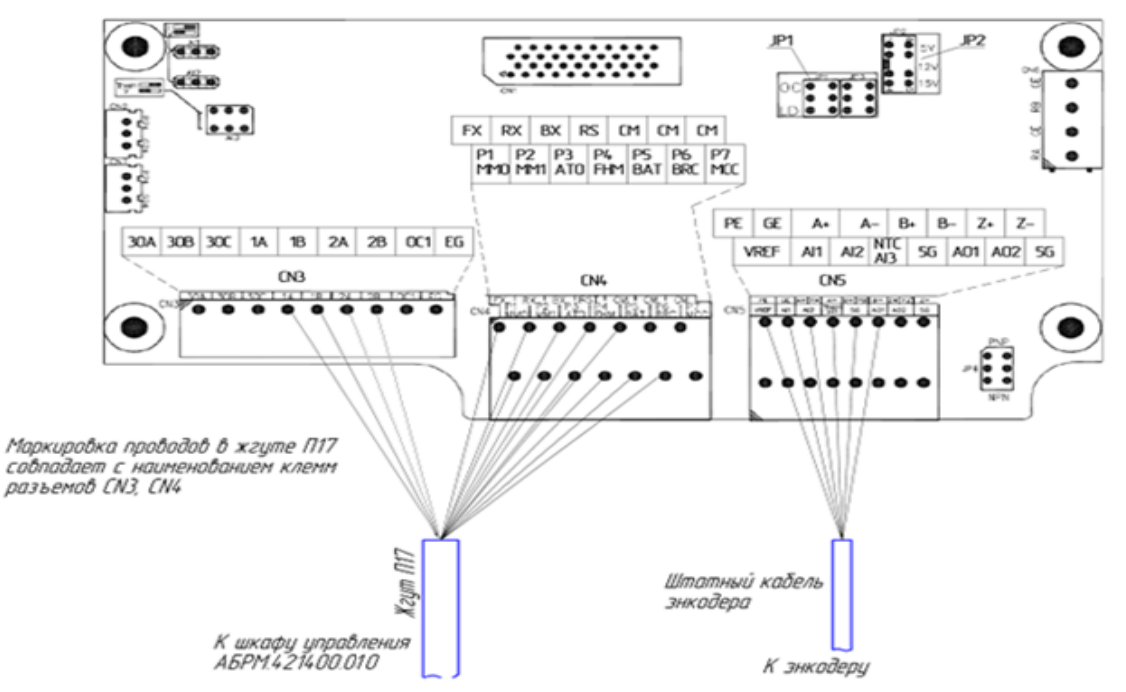

Рисунок 2. Подключение сигнальных цепей.

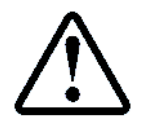

**Перед подключением сигнальных цепей необходимо переключатель JP1 на плате частотного преобразователя перевести в положение «ОС», переключатель JP2 в положение «15V», переключатель JP4 в положение NPN**

Разъемы для подключения расположены на плате частотного преобразователя, как показано на Рисунок . Разъем CN3 однорядный, разъемы CN4, CN5 – двухрядные, причем маркировка клемм разъемов на Рисунок , и на плате частотного преобразователя указана в соответствующем порядке (для двухрядных разъемов – верхняя строка для верхнего ряда в разъеме, нижняя – для нижнего).

Жгут П17 необходимо подключить в соответствии с маркировкой проводов к разъемам CN3 и CN4. Энкодер имеет в составе многожильный кабель, в котором провода имеют разную цветовую окраску, при подключении энкодера, следует руководствоваться АБРМ 421400.010 Э3 Лист5.

Таблица 1 Контакты разъёма энкодера CN5.

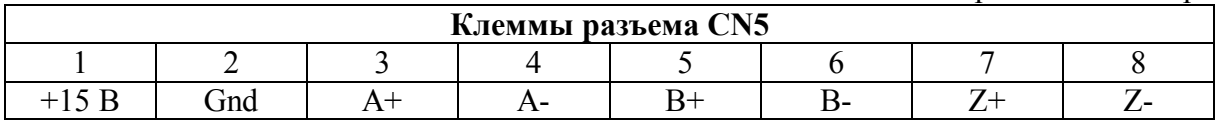

*ССУЛ "СОЮЗ" ЭССАН Инструкция по настройке IV5L(async).– АБРМ.421400.010 РЭ Редакция №11 - 16.08.19*

#### **3 Автотюнинг двигателя (при неподвижном двигателе) Iv5L**

**Автотюнинг необходимо выполнять при неподвижном двигателе, и снятых сигналах управления (для этого отсоедините 10 контактный разъем с платы ЧП Key станции, либо на самом ЧП). Убедиться, что на ПЧ отсутствует сигнал BX.**

Для автотюнинга необходимо подключить контактор *ЧП*, для этого переведите *СУЛ* в режим «МП1» с помощью галетного переключателя.

- Ввести в настройки частотного привода в пункты PAR\_09, PAR\_10, PAR\_13- PAR 19, PAR 22, руководствуясь заводской табличкой на двигателе, либо Приложением 1.

- В *СУЛ*, в меню «*Действия*» п.1.1 **«***Тест Пск***.»** активируйте контактор ГП.

- В *ЧП* выберите параметр *PAR\_31* **→** *StandStill.*

 $B$  *ЧП* выберите параметр *PAR 41* → *AsynAutoTune* →Запустить все тесты (ALL) **или выполнить отдельный тест***.*

Для проведения автотюнинга надо выбрать в параметре PAR\_41 ALL и подтвердить ввод. Процедура автотюнинга начнется. Процесс занимает несколько минут. В процессе автотюнинга может быть заметен достаточно сильный шум. Если уровень звука в виде ударов неприемлем можно попробовать его уменьшить, изменив параметры теста индуктивностей (PAR\_46).

- Дождитесь индикации None.

- В *ССУЛ*, в меню «*Действия*» п.1.1 **«***Тест Пск***.»** деактивируйте контактор ГП., выйдите из меню.

Присоедините 10 контактный разъем управления на место.

ЧП готов к работе.

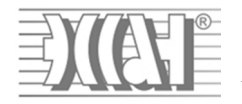

# 4 Установка параметров для Iv5L

Значение величин, отмеченных \* смотри в Приложении 1.

### 4.1 Установка параметров PAR

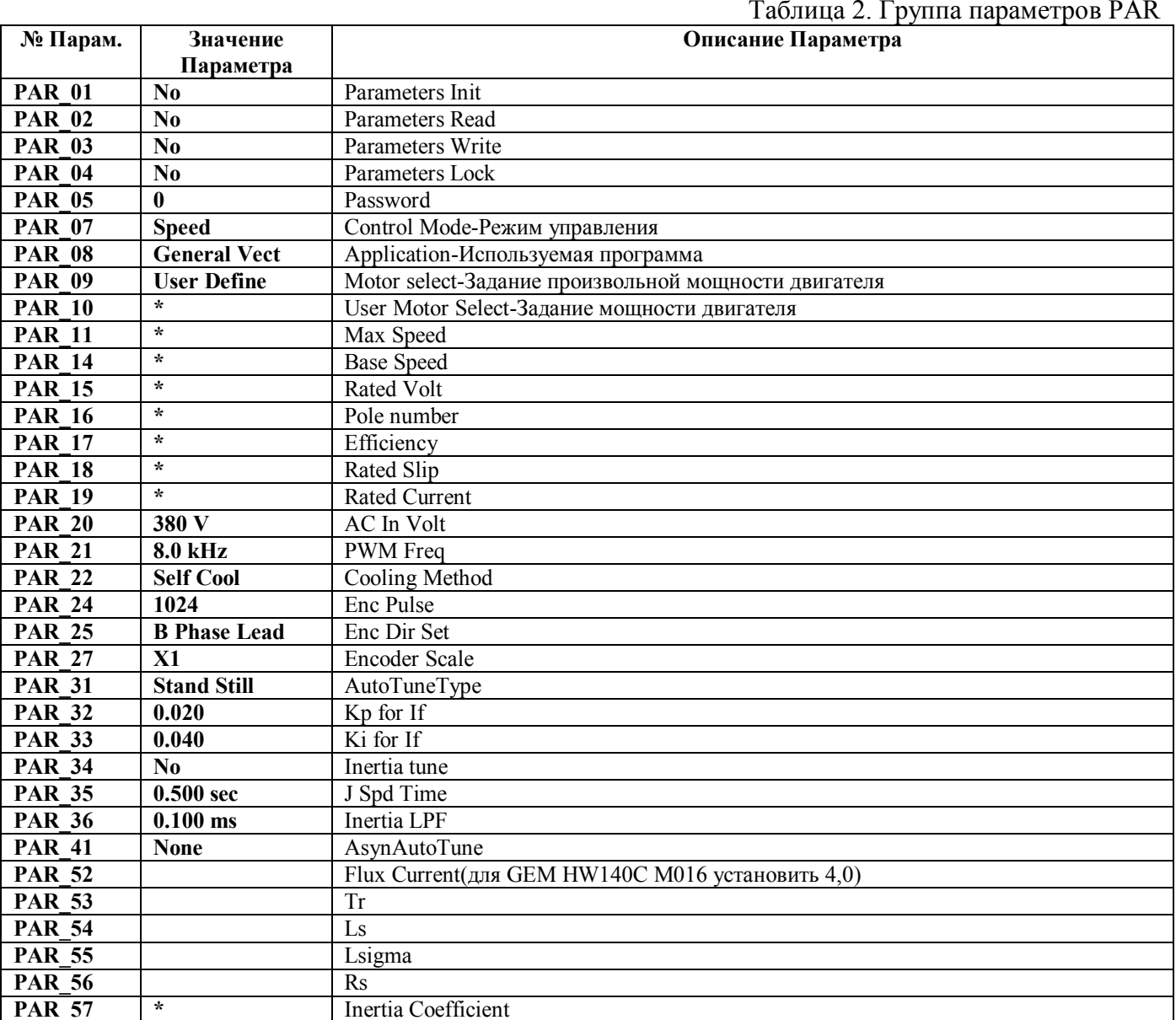

### 4.2 Установка параметров DIO

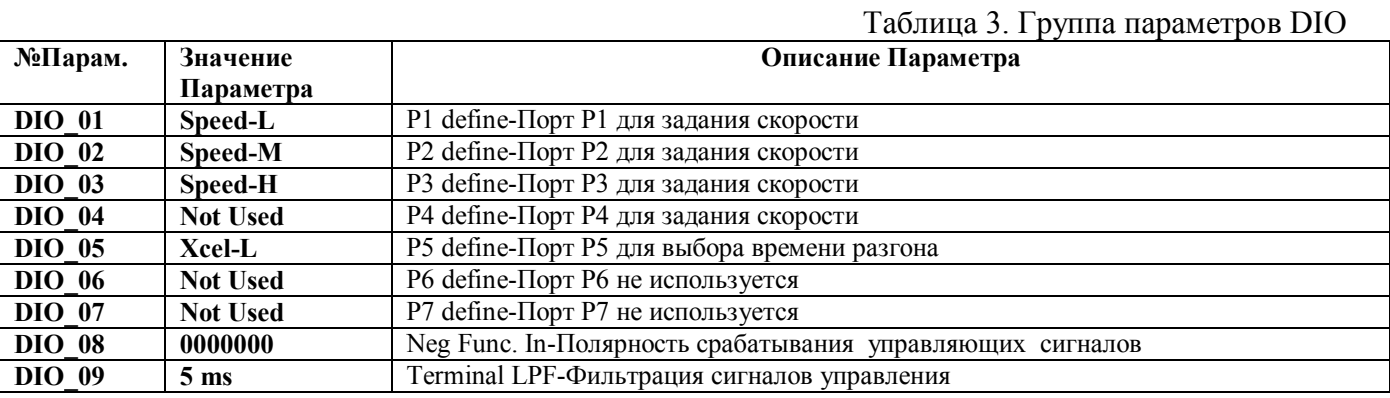

ООО ППК «ЭССАН-Лифтэк» т.8-800-234-21-61.

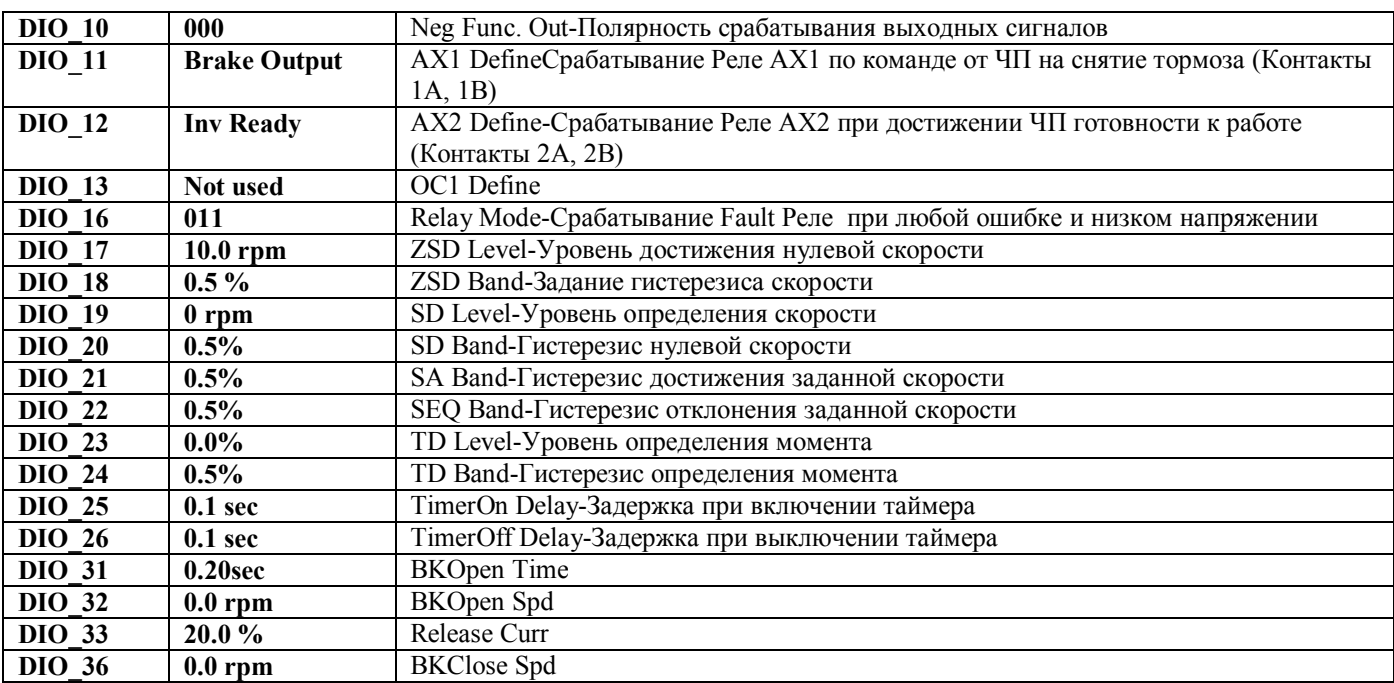

#### **4.3 Установка параметров FUN**

#### *4.3.1 Установка возможных скоростей.*

Параметры FUN\_12-FUN\_20 позволяют установить восемь значений скоростей движения кабины лифта. Параметры задаются в единицах частоты вращения вала двигателя главного привода: rpm (число оборотов в минуту).

Команда для частотного преобразователя для установки того или иного значения скорости формируется с помощью портов управления Р1, Р2, Р3: комбинация их состояний определяет значение скорости.

Значения параметров FUN\_12 – FUN\_20 :

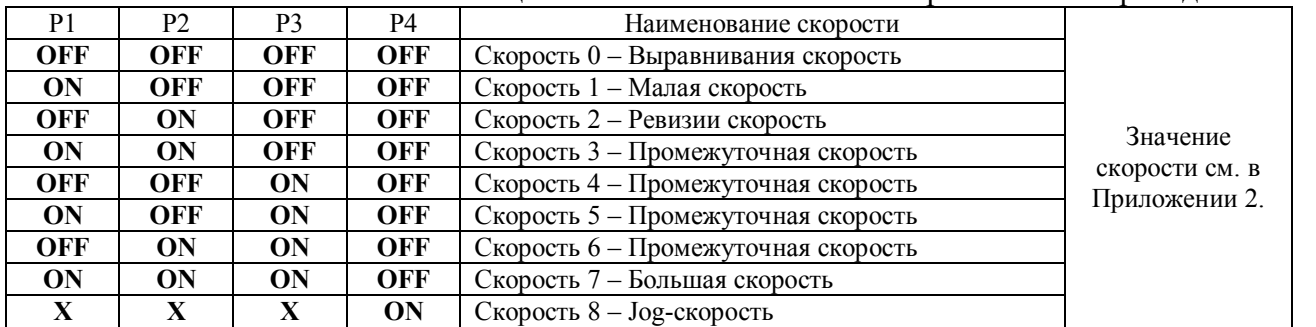

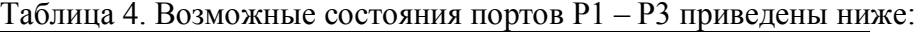

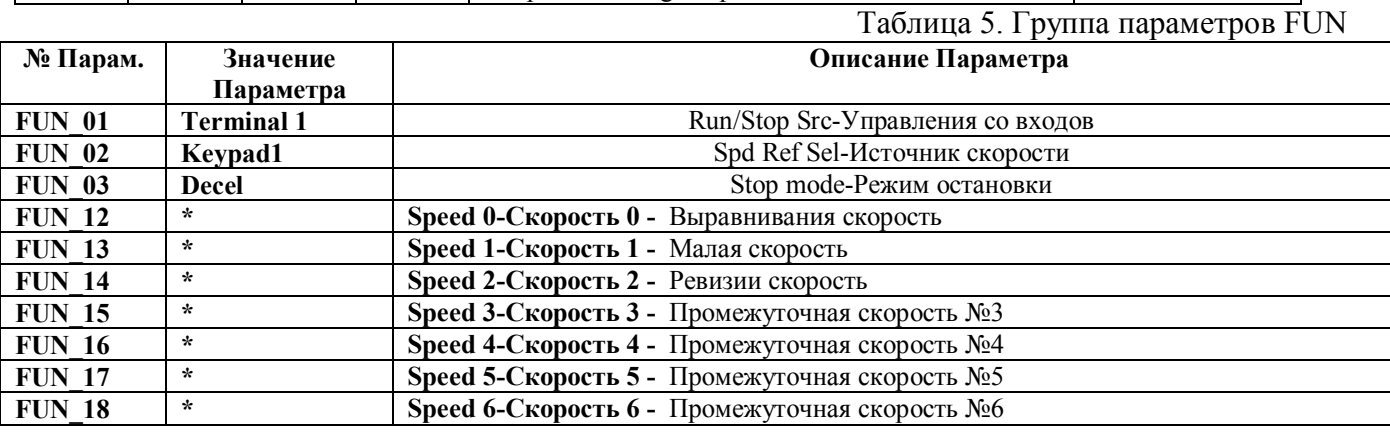

ООО ППК «ЭССАН-Лифтэк» т.8-800-234-21-61. http://essan.ru/ 7

# *ССУЛ "СОЮЗ" ЭССАН Инструкция по настройке IV5L(async).– АБРМ.421400.010 РЭ Редакция №11 - 16.08.19*

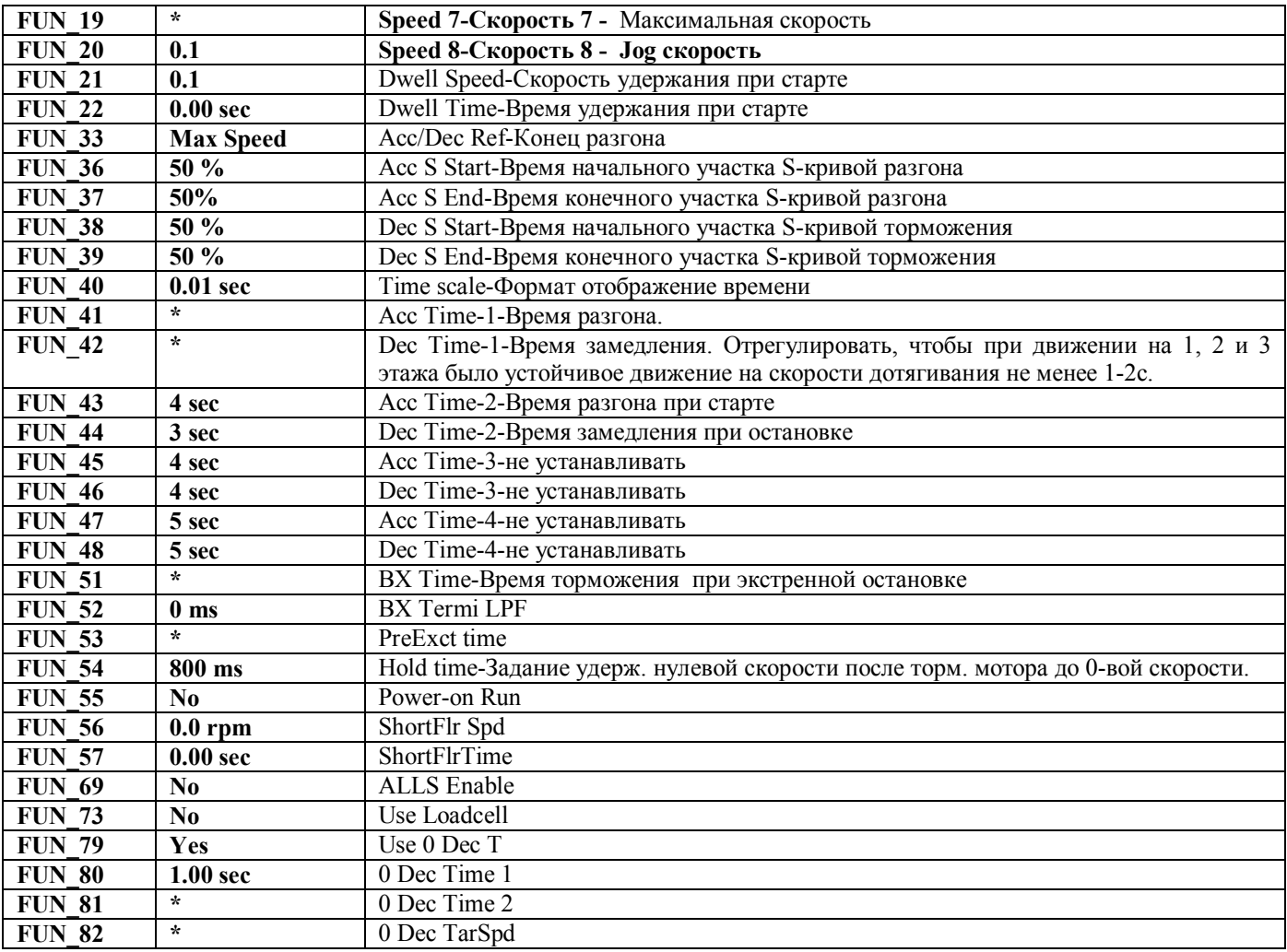

## **4.4 Установка параметров CON**

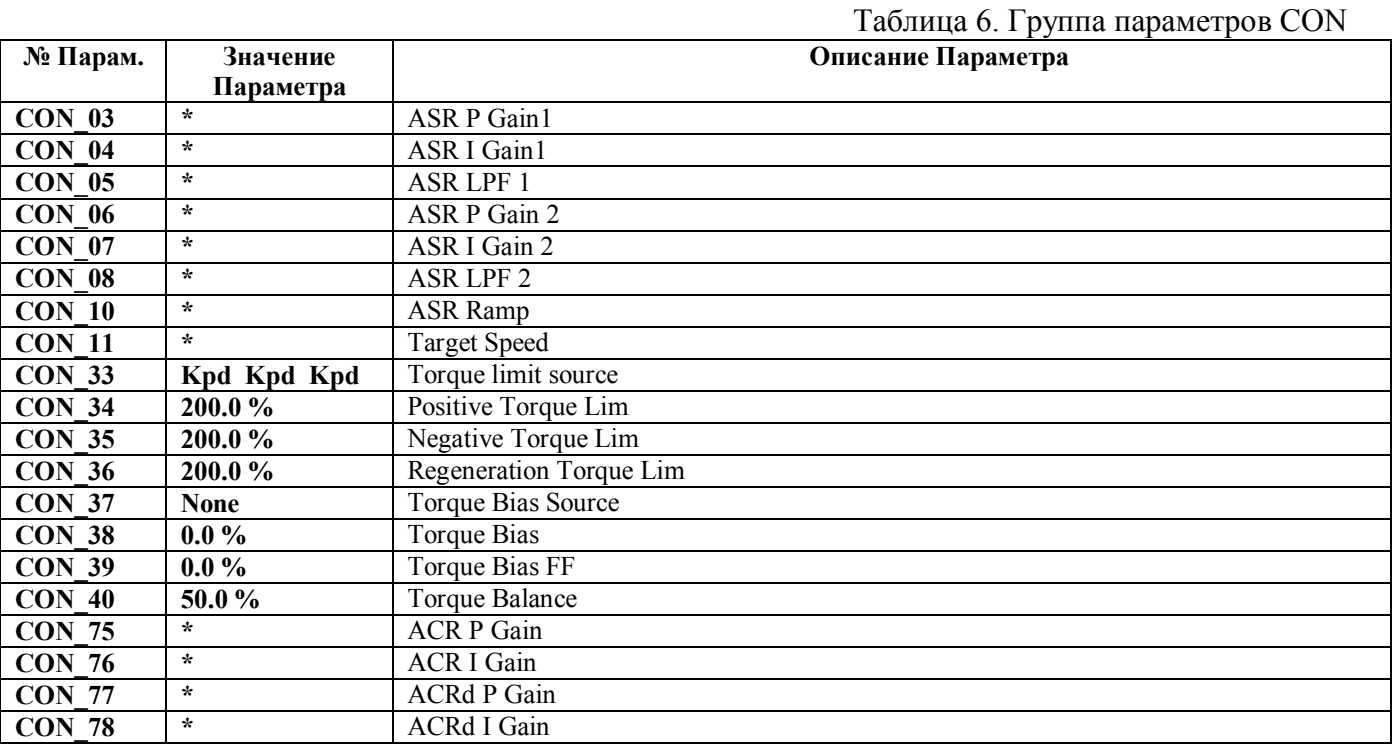

ООО ППК «ЭССАН-Лифтэк» т.8-800-234-21-61. http://essan.ru/ 8

#### Установка параметров PRT  $4.5$

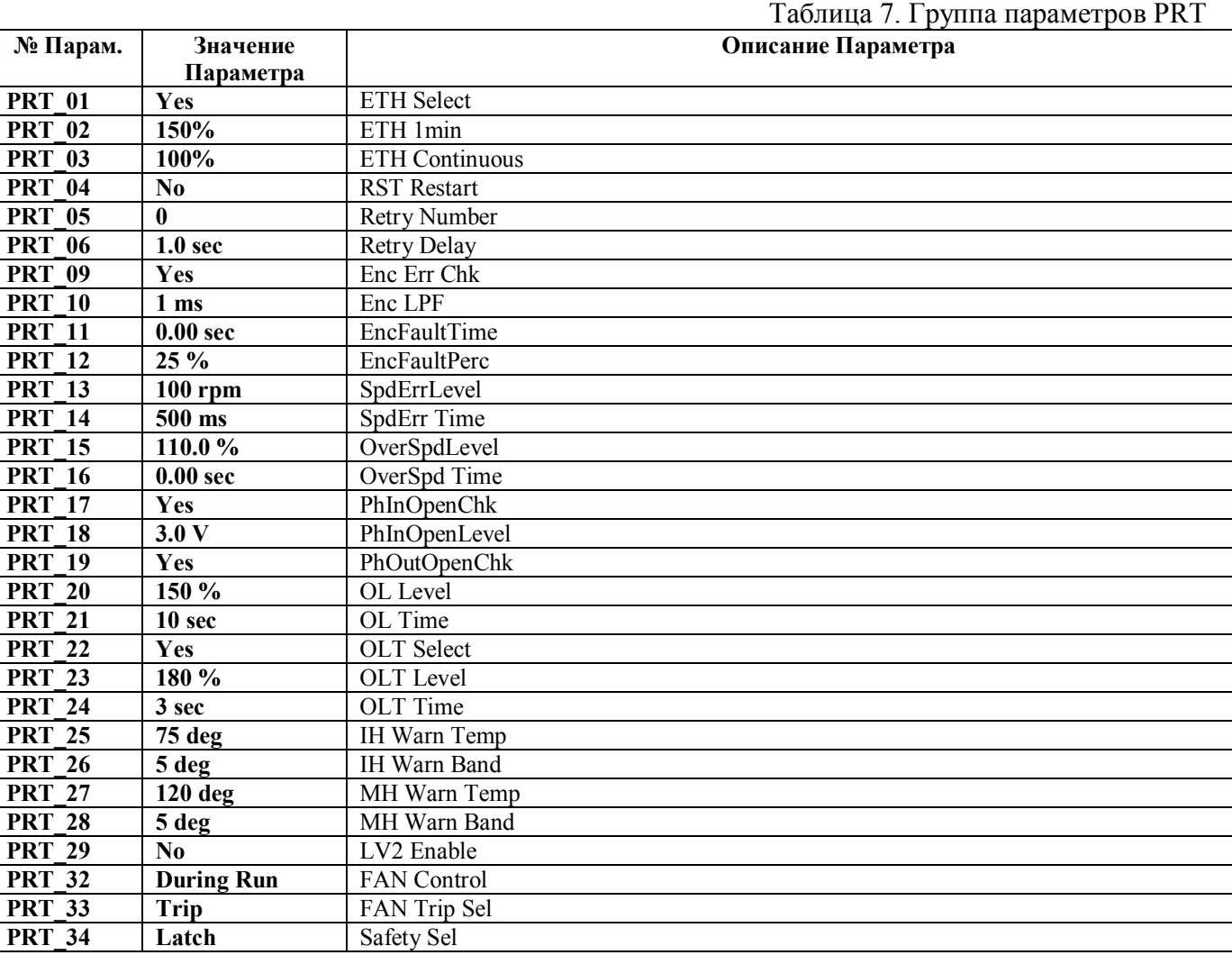

### **5 Перечень ошибок частотного преобразователя Iv5L**

#### **5.1 Просмотр ошибок**

С основного экрана нажмите стрелку вниз несколько раз до появления параметра DIS\_05.

Нажмите клавишу Shift и будет отображена последняя ошибка (Last Fault 1), если нажимать Shift далее, то будут последовательно отображены предпоследняя ошибка (Last Fault 2), общее количество ошибок (Faults Count), сброс ошибок (Fault reset).

Если при показе ошибки (Last Fault 1 или Last Fault 2) нажать кнопку Prog, то далее стрелками вниз/вверх можно просмотреть параметры преобразователя частоты на момент фиксации ошибки (задание по скорости, фактическая скорость, напряжение, ток, состоянике входов и выходов и т.д.)

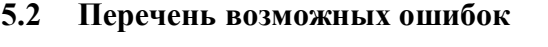

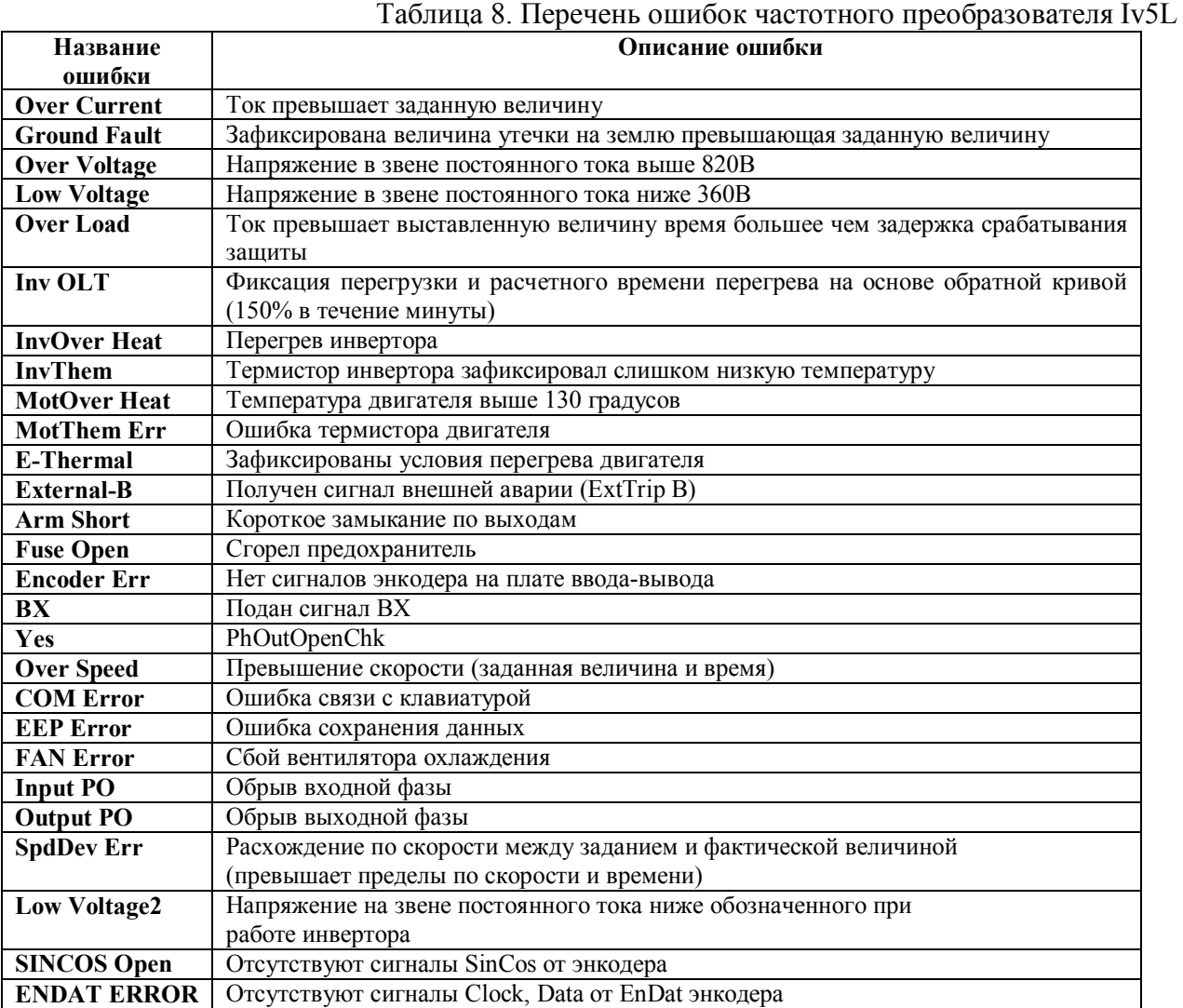

# **6 Приложение 1. Настройка параметров Iv5L**

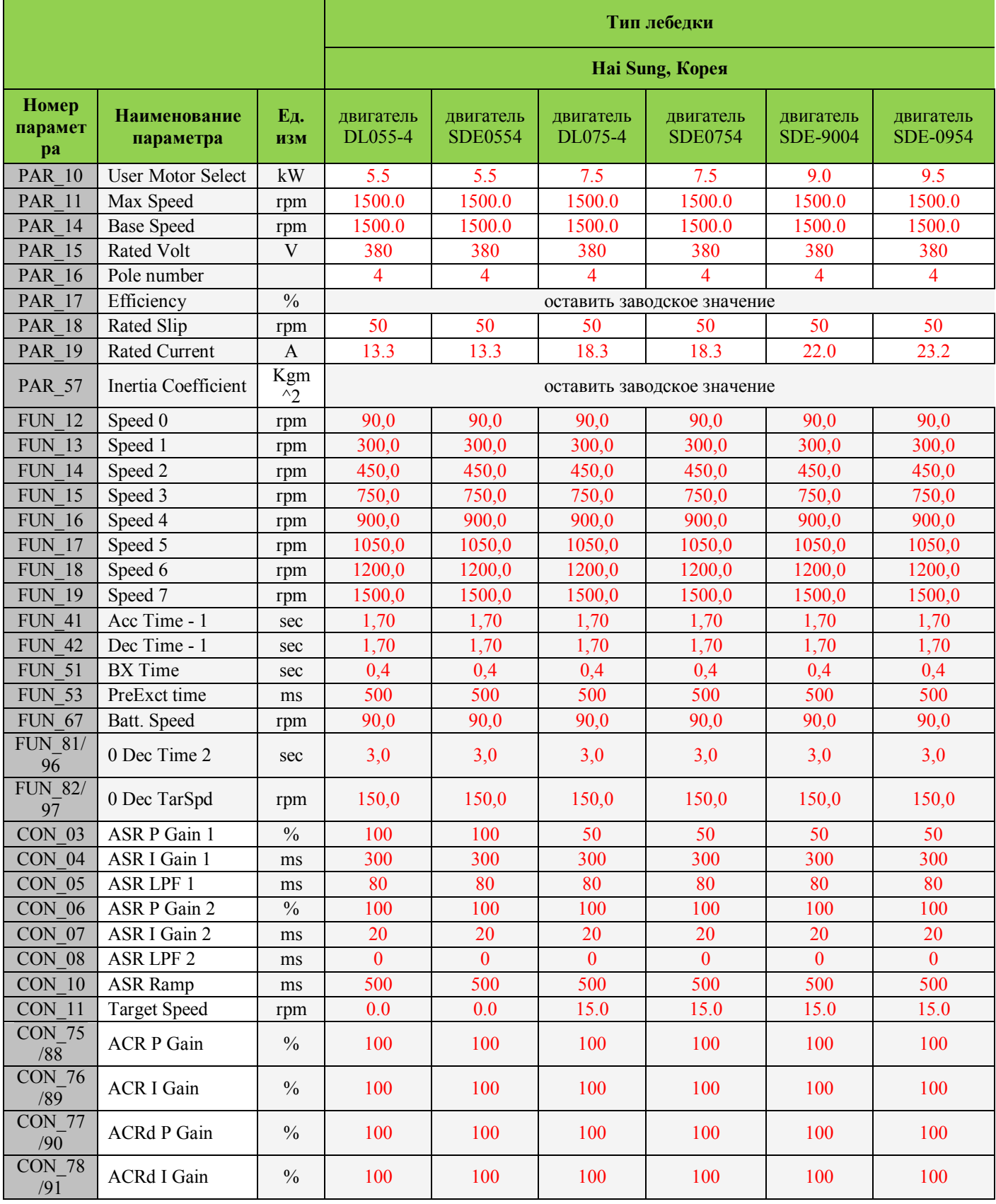

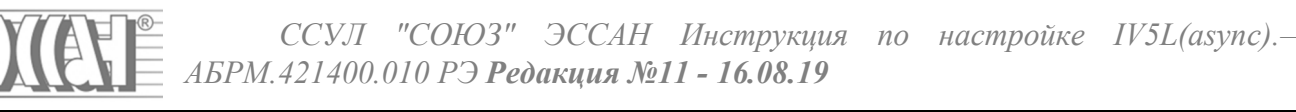

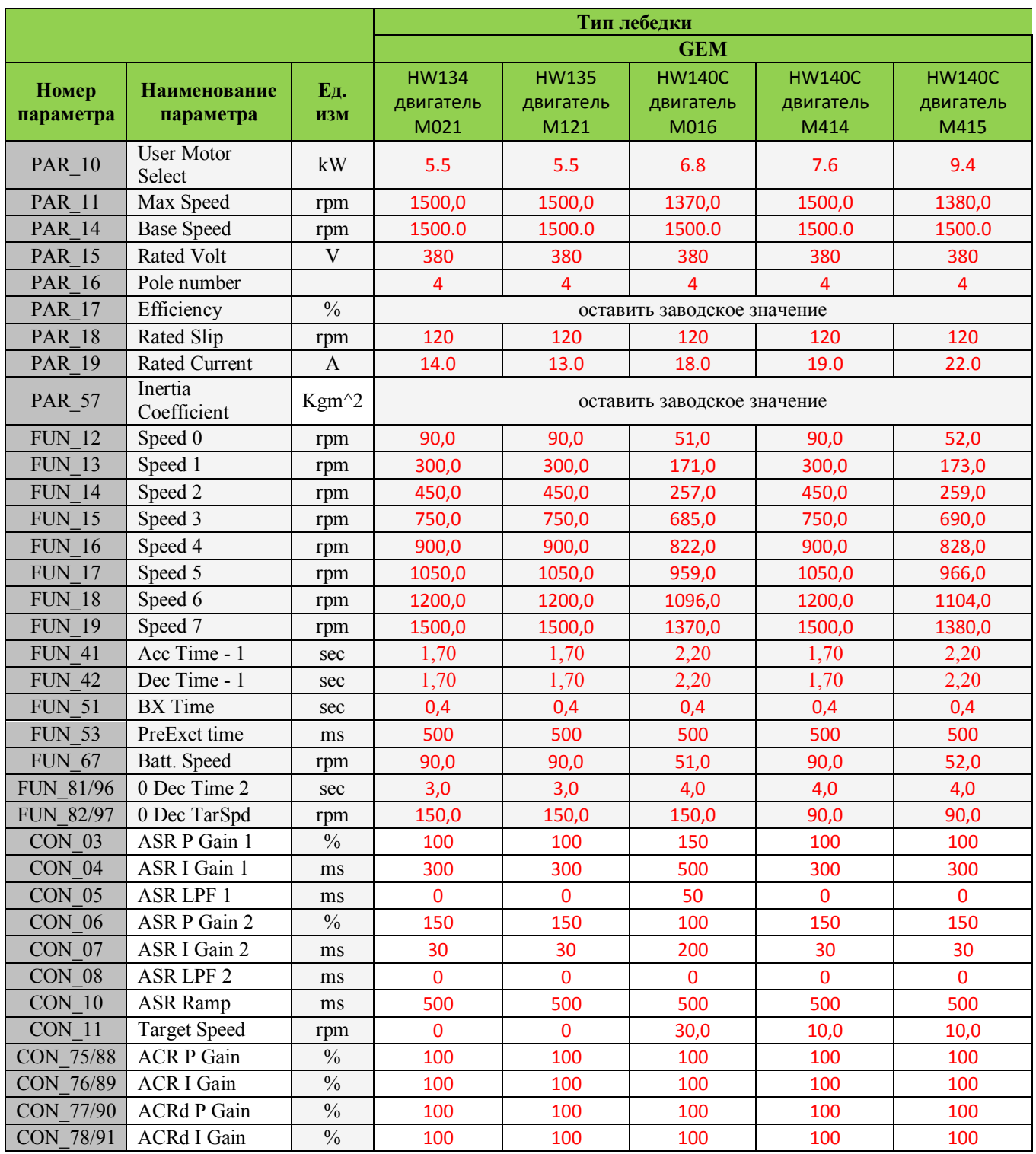

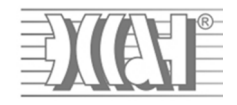

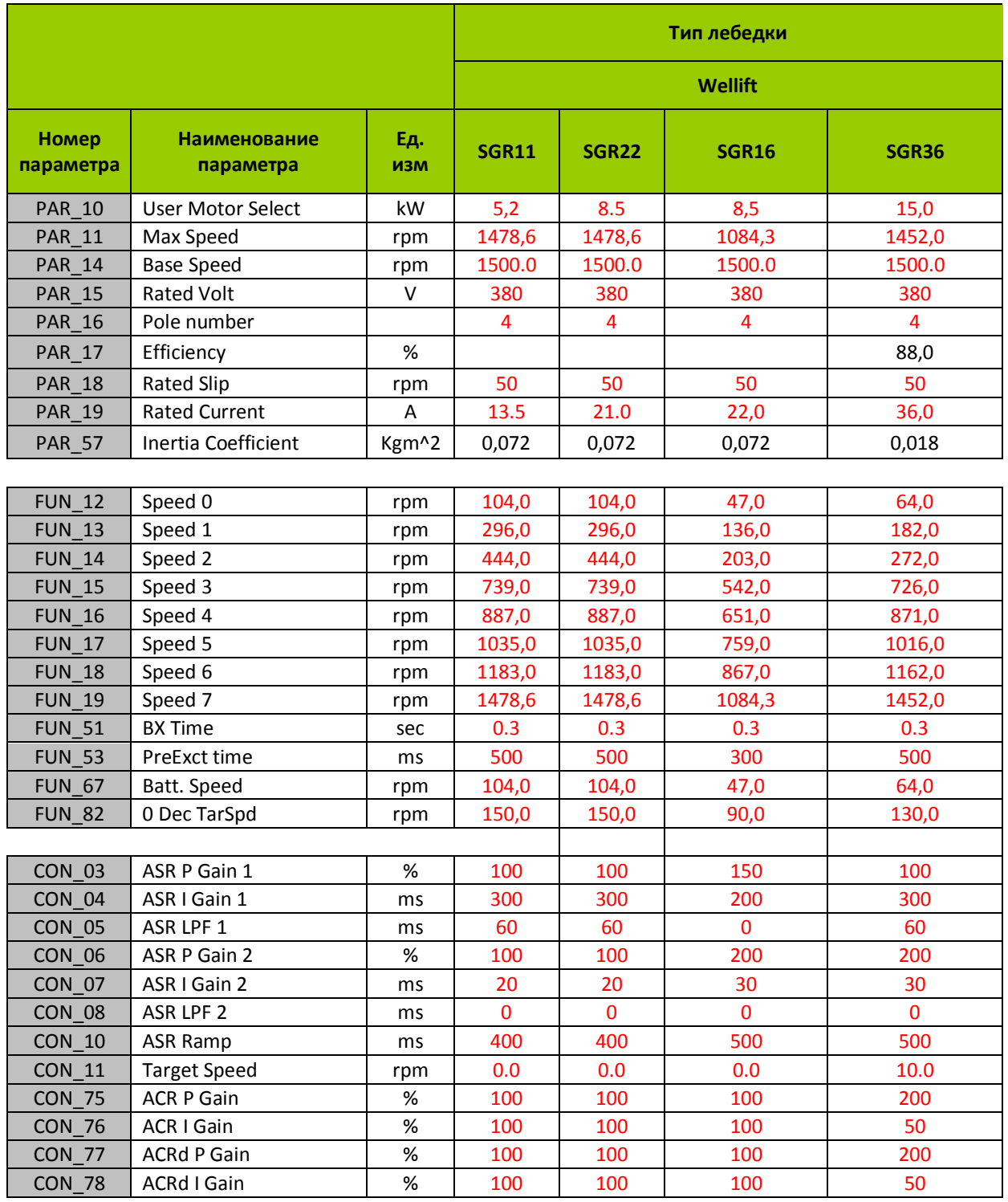

В инструкции использованы материалы предоставленные компанией ООО «Пневмо Электро Сервис». (РУКОВОДСТВО для лифтов iV5L v.2.10 pdf)